<u>BUZZ CHRONICLES</u> > <u>GOOGLE</u> <u>Saved by @jay\_millerjay</u> See On Twitter

# Twitter Thread by Priyanka Vergadia

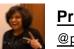

Priyanka Vergadia @pvergadia

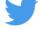

Day 14 #31DaysofML

■ How to pick the right #GoogleCloud #MachineLearning tool for your application?

# Answer these questions

- What's your teams ML expertise?
- How much control/abstraction do you need?
- Would you like to handle the infrastructure components?

## 

@SRobTweets created this pyramid to explain the idea.

As you move up the pyramid, less ML expertise is required, and you also don't need to worry as much about the infrastructure behind your model.

To lear more watch this video ■ <u>https://t.co/EqJNDmTfhV</u>

#31DaysofML 2/10

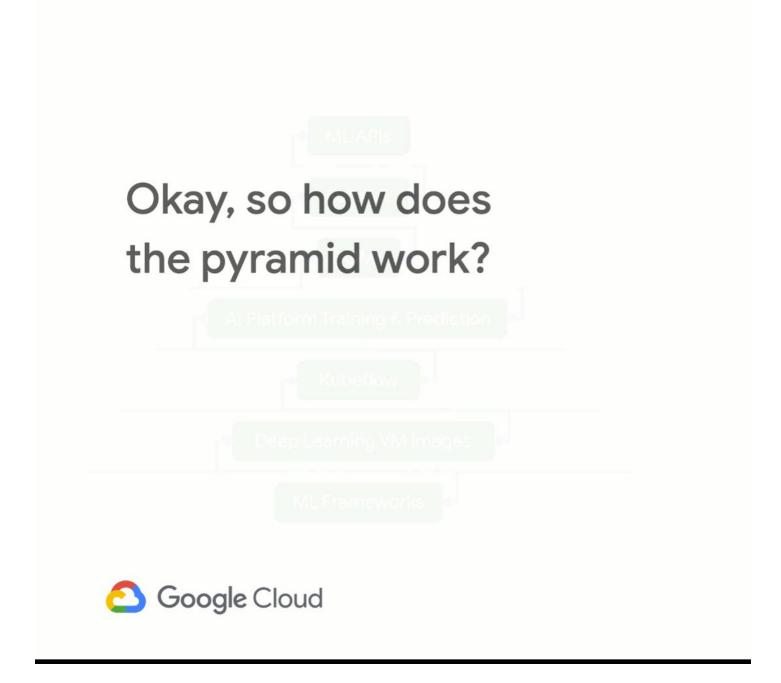

<u>@SRobTweets</u> If you're using Open source ML frameworks (#TensorFlow) to build the models, you get the flexibility of moving your workloads across different development & deployment environments. But, you need to manage all the infrastructure yourself for training & serving

#31DaysofML 3/10

|     | <pre>from tensorflow.keras.layers import Dense from tensorflow.keras.models import Sequential</pre> |
|-----|----------------------------------------------------------------------------------------------------|
| []: |                                                                                                    |

@SRobTweets Deep Learning VMs provide managed, click-to-deploy VMs for processing data & training the model

■ Popular ML frameworks pre-installed

■ Reduces the overhead of managing & allocating compute & storage required

But you figure out how you'll serve those models

#31DaysofML 4/10

## New Deep Learning VM deployment

| tensorflow-1                                                                      |             |                  |                    |        |      |
|-----------------------------------------------------------------------------------|-------------|------------------|--------------------|--------|------|
| <b>Zone</b> 🕜<br>GPU availability is lim                                          | nited to co | ertain zone      | s. Learn more 🗗    |        |      |
| us-west1-b                                                                        |             |                  |                    |        | -    |
| Machine type 🕡                                                                    |             |                  |                    |        |      |
| 2 vCPUs                                                                           | •           | 13 G             | B memory           | Custor | mize |
| GPUs                                                                              |             |                  |                    |        |      |
| The number of GP<br>selected for this in<br>fewer than 1 GPU of<br>Number of GPUs | stance. F   | or the curre     | ent configuration, |        |      |
| 1                                                                                 |             | •                | NVIDIA Tesla       | <80    | •    |
| 1                                                                                 | ith GPUs    | ▼<br>can't migra |                    |        | ·    |

#### Framework

Choose the primary machine learning framework you will be using. If the library you would like to use is not listed, choose the base image, which provides core packages.

TensorFlow 1.14 (Intel(R) optimized, with Intel(R) MKL-DNN/MKL and CUD... -

## GPU

## Install NVIDIA GPU driver automatically on first startup?

I want to use NVIDIA GPUs with this image. Please fetch NVIDIA GPU drivers from a third-party location and install them on my behalf (requires internet access on the VM).

## Access to the Jupyter Lab

## □ Enable access to JupyterLab via URL instead of SSH. (Beta) Enable this feature to access the running JupyterLab environment through a URL instead of SSH tunneling. Anyone who has been granted the Editor or Owner role in your GCP project can access this URL. This feature is available only in the US, EU and Asia.

## Boot Disk

| Boot disk type 🔞         |   |
|--------------------------|---|
| Standard Persistent Disk | - |
| Boot disk size in GB 💿   |   |
| 100                      |   |
| Networking<br>Network 🕢  |   |
| default                  | - |
| Subnetwork 📀             |   |
| default (10.138.0.0/20)  | - |
| External IP 💿            |   |
| Ephemeral                | • |

|      |   |    | L |
|------|---|----|---|
|      | 1 |    |   |
| - 63 | 6 |    |   |
|      | 2 | 67 |   |

## Deep Learning VM overview

Solution provided by Google Click to Deploy

# \$295.20 per month estimated

Effective hourly rate \$0.404 (730 hours per month)

## ö Details

## Software

Operating System Debian (9)

## Documentation

Official Documentation

StackOverflow: Deep Learning VM 12

Google Group: Deep Learning VM

## Terms of Service

The software or service you are about to use is not a Google product. By deploying the software or accessing the service you are agreeing to comply with the GCP Marketplace terms of service and the terms of any third party software licenses related to the software or service. Please review these licenses carefully for details about any obligations you may have related to the software or service. To the limited extent an open source software license related to the software or service expressly supersedes the GCP Marketplace Terms of Service, that open source software license governs your use of that software or service.

By using this product, you understand that certain account and usage information may be shared with Google Click to Deploy for the purposes of sales attribution, performance analysis, and support.

Google is providing this software or service "as-is" and will not perform any ongoing maintenance. Ongoing upgrades and maintenance are your responsibility.

@SRobTweets Kubeflow - OS project for deploying ML workloads on #Kubernetes

- Helps configure a multi-step ML pipeline including pre-processing data, training & serving the model
- Run it on-premise or on any cloud
- You'll still need to configure where it's managed

#31DaysofML 5/10

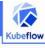

Documentation About

Getting Started Getting Started

with Kubeflow Cloud Installation

Kubernetes Installation

Workstation

Installation Use Cases

**Pipelines** 

Kubeflow

and Shared Resources

Reference

Fairing

Jupyter Notebooks

Kubeflow on Azure

Kubeflow on AWS Kubeflow on GCP Components of

Tutorials, Samples,

Further Setup and Troubleshooting

Upgrading Kubeflow

What is Kubeflow? Documentation Blog GitHub

Documentation / Getting Started / Getting Started with Kubeflow

# **Getting Started with Kubeflow**

Overview

# Before you begin

This document provides information about setting up Kubeflow in various environments.

It's important that you have some knowledge of the following systems and tools:

- Kubernetes
- Kustomize

If you plan to deploy Kubeflow on an existing Kubernetes cluster, review these Kubernetes system requirements.

# Installing Kubeflow

There are various ways to install Kubeflow. Choose one of the following options to suit your environment (desktop or server, existing Kubernetes cluster or public cloud):

- Installing Kubeflow on a desktop or server:
  - To use Kubeflow on Windows, follow the Windows deployment guide.
  - To use Kubeflow on MacOS, follow the MacOS deployment guide.
  - To use Kubeflow on Linux, follow the Linux deployment guide.
- Installing Kubeflow on a existing Kubernetes cluster or a public cloud:

 Installing Kubeflow on a Kubernetes cluster, follow the guide to deploying Kubeflow on Kubernetes.

o To use Kubeflow on Google Cloud Platform (GCP) and Kubernetes Engine

@SRobTweets AI Platform - managed service for all custom model needs

- Includes tools for training & serving models, hosted notebooks, a data labeling service & more
- Eg: take notebook code running on-premise with Kubeflow, and run it on GCP with AI Platform Notebooks

#31DaysofML 6/10

| ≡     | Google Cloud Platform       | 🕽 wit-caip-demos 👻                                                                     | ٩              |                                                                                                    |                                                                     | Ŧ             | >.       | ø       | ?                 | ٩ | 1 | 0 |  |
|-------|-----------------------------|----------------------------------------------------------------------------------------|----------------|----------------------------------------------------------------------------------------------------|---------------------------------------------------------------------|---------------|----------|---------|-------------------|---|---|---|--|
| -     | AI Platform                 | Dashboard                                                                              |                |                                                                                                    |                                                                     |               |          |         |                   |   |   |   |  |
| 99    | Dashboard                   | ML Engine is now AI P                                                                  | latform        |                                                                                                    |                                                                     |               |          |         |                   |   |   |   |  |
| ¢     | Al Hub<br>Data Labeling     | Tasks                                                                                  |                |                                                                                                    |                                                                     |               |          |         |                   |   |   |   |  |
| ₽<br> | Notebooks<br>Jobs<br>Models | Browse Al Hub     Notebook     Service      Model training     Start built-in training |                | Data preparation View datasets Prediction Deploy a model Deploy Kubeflow View clusters             |                                                                     |               |          |         |                   |   |   |   |  |
|       |                             | Information                                                                            |                |                                                                                                    |                                                                     |               |          |         |                   |   |   |   |  |
|       |                             | Recent training a jobs No recent jobs                                                  | and prediction | <ul> <li>Getting started</li> <li>Explore APIs</li> <li>Model training with AI Platform</li> </ul> |                                                                     | Gooo<br>busir | age of [ | d custo | ed AI is lomers t |   |   |   |  |
|       |                             | → Learn how to start a jo                                                              | de             | Prediction with Al Platform<br>Model deployment with Al Platform                                   | How to use BigQuery ML for anomaly<br>detection<br>Jul 26, 2019     |               |          |         |                   |   |   |   |  |
|       |                             | Recent model ve v3                                                                     | ersions        | Kubeflow clusters                                                                                  | Improving speech recognition for<br>contact centers<br>Jul 23, 2019 |               |          |         |                   |   |   |   |  |
|       |                             | keras_mortgage<br>v0703530<br>keras_petfinder                                          |                | ightarrow View documentation $ ightarrow$ Read all news                                            |                                                                     |               |          |         |                   |   |   |   |  |
| <1    |                             | v0710957<br>keras_wine                                                                 |                | Featured on AI Hub                                                                                 |                                                                     |               |          |         |                   |   |   |   |  |

@SRobTweets BQML: Brings the power of ML closer to where the data is analyzed & make it accessible to data analysts

- You don't have to write any of the underlying model code
- Choose model type
- Simple SQL queries to create & train the model & make predictions

#31DaysofML 7/10

| $\equiv$ Google Cloud Platform                                                                    | • sara-bqml 👻                                                                                                  | ٩                      |                  |                  |            | -          | <b>#</b>  | 2 0            | 0         | • I          | 9    |
|---------------------------------------------------------------------------------------------------|----------------------------------------------------------------------------------------------------|------------------------|------------------|------------------|------------|------------|-----------|----------------|-----------|--------------|------|
| BigQuery @ FEATURES & INFO                                                                        | B SHORTCUTS                                                                                                    |                        |                  |                  |            |            |           | -              | - COMPO   | DSE NEW QU   | JERY |
| Query history                                                                                     | Query editor                                                                                                   |                        |                  |                  |            |            | Ð         | HIDE EDITO     | R         | ] FULL SCR   | REEN |
| Saved queries                                                                                     | 1 CREATE OR REPLA                                                                                              | CE MODEL "             | sara-bgml.candy  | .chocolate_pct   |            |            |           |                |           |              |      |
| Job history                                                                                       | 2 OPTIONS<br>3 (model_type='                                                                                   |                        |                  |                  |            |            |           |                |           |              |      |
| Transfers                                                                                         | 4 labels=['wi<br>5 SELECT                                                                                      | .npercent']            | ) AS (           |                  |            |            |           |                |           |              |      |
| Scheduled queries                                                                                 | 6 chocolate,<br>7 fruity,                                                                                      |                        |                  |                  |            |            |           |                |           |              |      |
| BI Engine                                                                                         | 8 caramel,<br>9 peanutyalmo                                                                                    | ondy,                  |                  |                  |            |            |           |                |           |              |      |
| Resources + ADD DATA                                                                              | 10 nougat,<br>11 crispedrice<br>12 hard,<br>13 bar,                                                            | wafer,                 |                  |                  |            | I          |           |                |           |              |      |
| <ul> <li>sara-bqml</li> <li>              i:: bikes             ·             i:: candy</li></ul> | <pre>14 pluribus,<br/>15 sugarpercen<br/>16 pricepercen<br/>17 winpercent<br/>18 FROM<br/>19 `sara-bqml.</pre> | it,                    | colate_ranking`) |                  |            |            |           |                |           |              |      |
| chocolate_ranking                                                                                 | Processing location:                                                                                           |                        |                  |                  |            |            |           |                |           |              |      |
| ▶ III cards                                                                                       | 🖸 Run 👻 📩                                                                                                    | Save query             | iiii Save view   | Schedule query * | 🌣 More 👻   |            | This quer | ry will proces | s 8 KB (M | L) when run. | 0    |
| cpu_performance                                                                                   | chocolate_rank                                                                                                 | ing                    |                  | QC               | UERY TABLE | COPY TABLE | T D       | DELETE TAB     | LE        | LEXPORT      | •    |
| <ul> <li>▶ ::: diabetes</li> <li>&gt; ::: energy</li> </ul>                                       | Schema Details                                                                                                 | Schema Details Preview |                  |                  |            |            |           |                |           |              |      |
|                                                                                                   | Field name                                                                                                    | Туре                   | Mode             | Descriptio       | n          |            |           |                |           |              |      |
| i red                                                                                             | competitorname                                                                                                 | STRING                 | NULLAB           | LE               |            |            |           |                |           |              | -    |
| ····· red_quality                                                                                 | chocolate                                                                                                    | INTEGER                | NULLAB           | LE               |            |            |           |                |           |              |      |
| redwine_quality                                                                                   | fruity                                                                                                    | INTEGER                | NULLAB           | LE               |            |            |           |                |           |              |      |
| white                                                                                             | caramel                                                                                                    | INTEGER                | NULLAB           | LE               |            |            |           |                |           |              |      |
| white_quality                                                                                     | peanutyalmondy                                                                                                 | INTEGER                | NULLAB           | LE               |            |            |           |                |           |              |      |
| white_test_data                                                                                   | nougat                                                                                                    | INTEGER                | NULLAB           | LE               |            |            |           |                |           |              |      |
| → sara-bigquery म                                                                                 | crispedricewafer                                                                                               | INTEGER                | NULLAB           | LE               |            |            |           |                |           |              |      |
|                                                                                                   | hard                                                                                                    | INTEGER                | NULLAB           | LE               |            |            |           |                |           |              |      |
|                                                                                                   | bar                                                                                                    | INTEGER                | NULLAB           | LE               |            |            |           |                |           |              |      |

@SRobTweets AutoML democratizes ML to build custom ML models regardless of ML expertise.

- $\blacksquare$  Use the UI to upload the data images, video, text, or structured
- Press "train" button
- Model is available for prediction via an API
- No need to deploy it yourself

#31DaysofML 8/10

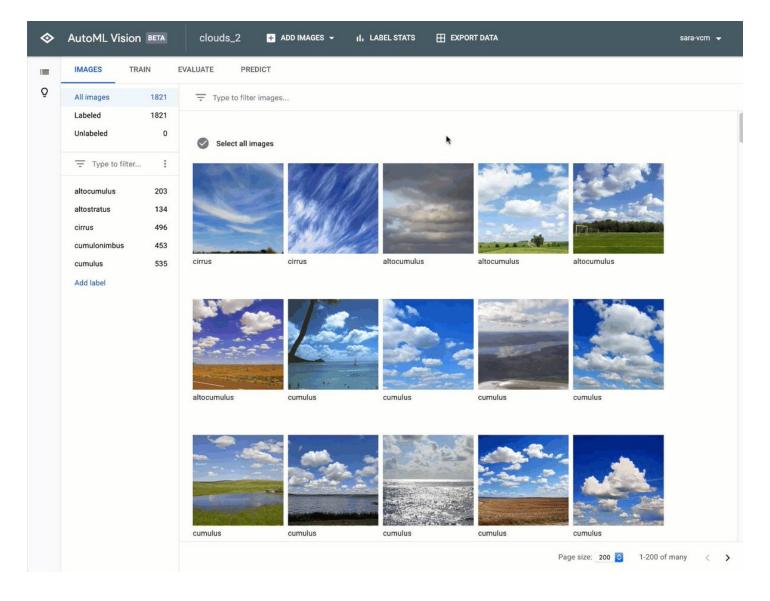

@SRobTweets ML APIs: Easiest and fastest way to get started with AI

- Don't need ML engineers or data scientists just some developers
- Simple API request to pre-trained models for images, video, speech, text & translation
- No need to supply any training data yourself

#31DaysofML 9/10

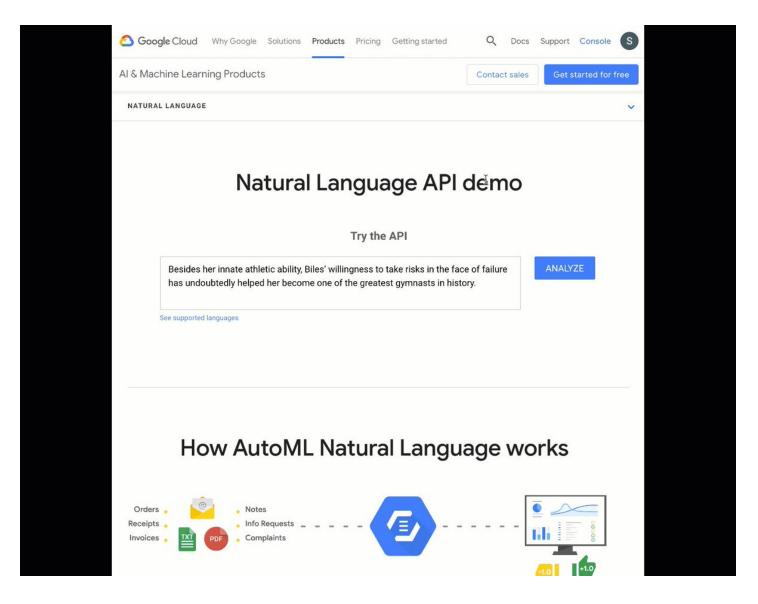

 $\label{eq:scotterm} \begin{array}{l} @ SRobTweets \ ML \ APIs \rightarrow \underline{https://t.co/XdR6oS5Xrc} \\ AutoML \rightarrow \underline{https://t.co/vbmlBiciLF} \\ BQML \rightarrow \underline{https://t.co/Hs8zz57pcn} \\ AI \ Platform \rightarrow \underline{https://t.co/ZyYRq4HzT5} \\ Kubeflow \rightarrow \underline{https://t.co/DNX7MftUb3} \\ Deep \ Learning \ VMs \rightarrow \underline{https://t.co/9MG9KntYXb} \\ Tensorflow \rightarrow \underline{https://t.co/G2xLT68gRX} \\ \end{array}$ 

10/10